## Bitbucket Server Database 전환 가이드

Bitbucket Server 설치 후 데이터베이스 타입을 변경해야 할 경우 O 참고하시기 바랍니다.

postgresql 에서 MySQL 전환 예제

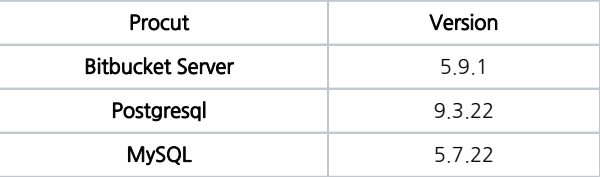

## ※ Postgresql 에서 MySQL로 변환하기

1.MySQL 서버에 Database 생성 및 권한 설정

```
CREATE DATABASE bitbucketmig CHARACTER SET utf8 COLLATE utf8_bin;
GRANT ALL PRIVILEGES ON bitbucketmig.* TO 'gituser'@'192.168.10.%' IDENTIFIED BY 'Agitpass12#$
```
2.기존 bitbucket-home 폴더 백업

1)bitbucket 서비스 중지

[atlassian@localhost bin]\$ ./stop-bitbucket.sh

2)home폴더 압축하여 백업

[atlassian@localhost application-data]\$ tar cvf bitbucket-home-postgre.tar bitbucket-home-postgre

3.MySQL Connector 라이브러리 저장

-home폴더에 존재하는 lib폴더에 connector 저장

```
[atlassian@localhost lib]$ pwd
/app/atlassian/application-data/bitbucket-home-postgre/lib
[atlassian@localhost lib]$ ls
mysql-connector-java-5.1.45-bin.jar native
```
4.bitbucket 서비스 재시작

[atlassian@localhost bin]\$ ./start-bitbucket.sh

5.마이그레이션 실행

bitbucket 로그인 -> 기어아이콘 클릭 : Database 클릭 -> Migrate database 실행

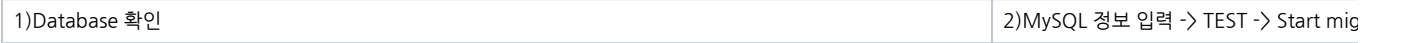

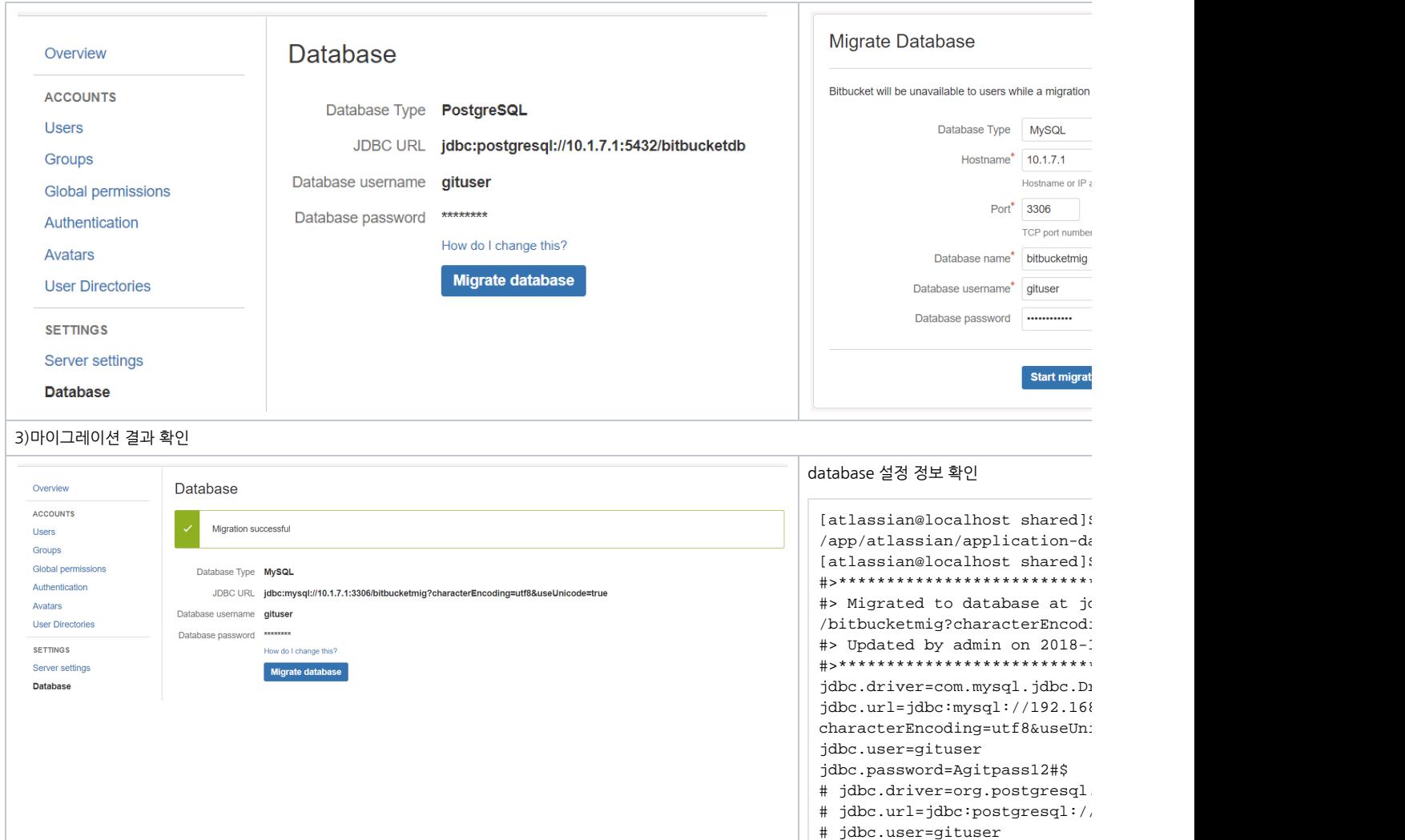

# jdbc.password=gitpass